## INFOGRAPHIE

# **DEVENIR GRAPHISTE FREELANCE**

Devenez un graphiste freelance accompli avec notre formation complète, qui couvre tout, des compétences techniques en design aux stratégies de marketing numérique, en passant par la gestion du temps et du stress.»

Notre formation vous offre les outils pour lancer et développer votre carrière de graphiste freelance, avec un accent sur les compétences pratiques, les stratégies de marketing et la gestion de l'entreprise.

DATE DE MISE À JOUR DU CONTENU : «JANVIER 2024»

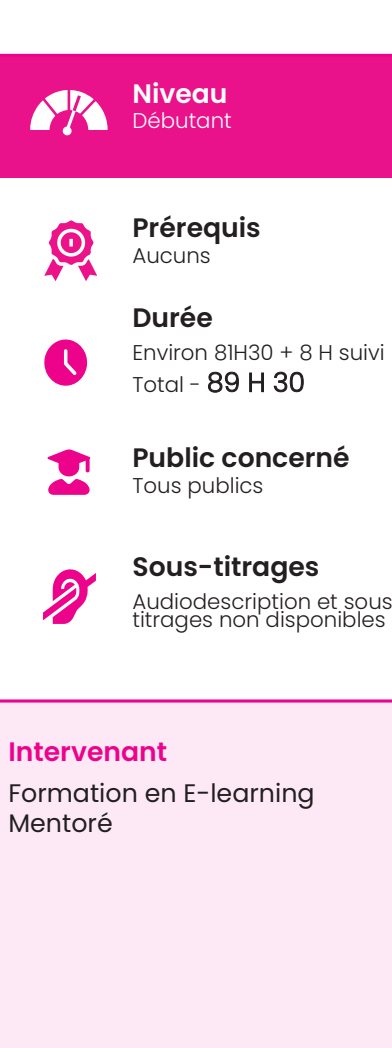

#### **Accessibilité**

• Formations en distanciel accessibles aux personnes à mobilité réduite ;

• Audiodescription et sous tritrage non disponible :

Pour toute question d'accessibilité handicap, prendre contact avec nous.

### Objectifs pédagogiques

• Photoshop : Acquérir une maîtrise complète de Photoshop pour créer et éditer des images numériques de haute qualité. • Illustrator : Apprendre à utiliser Illustrator pour créer des graphiques vectoriels pour divers médias.

• InDesign : Maîtriser InDesign pour la mise en page de documents imprimés et numériques.

• Première Pro : Développer des compétences en montage vidéo avec Première Pro pour produire des vidéos professionnelles.

• Booster vos réseaux sociaux avec Canva : Apprenez à utiliser Canva pour créer des visuels attrayants pour les réseaux sociaux, afin d'augmenter l'engagement et la visibilité de votre marque. • Créer un site internet avec Wordpress : Apprendre à utiliser Wordpress pour créer un site web attrayant et fonctionnel qui met en valeur votre travail.

• Créer sa campagne emailing : Acquérir les compétences nécessaires pour concevoir et mettre en œuvre des campagnes d'emailing efficaces.

• Devenir un leader performant et motivant

• Démarrer et booster sa micro-entreprise : Comprendre les principes de base de la création d'entreprise et développer des stratégies pour stimuler la croissance de votre entreprise de graphisme freelance.

#### Matériel nécessaire

• Disposer d'un ordinateur, d'un smartphone ou d'une tablette avec une connexion Internet. Navigateur web : Google Chrome, Firefox.

#### Modalités d'évaluation des acquis

- Auto-évaluation sous forme de questionnaires ;
- Exercices sous formes d'ateliers pratiques ;
- Questionnaire de positionnement ;
- Evaluation à chaud.

## Moyens pédagogiques et techniques

Notre technologie vous garantit une gestion autonome de tout votre dispositif e-learning, blended learning, classes virtuelles avec une prise en main immédiate et intuitive.

- Accès illimité à la plateforme de cours 24/7 ;
- Catalogue de plus de 1000 heures de modules e-learning;
- Cours théoriques au format vidéo ;
- Formations accessibles via un ordinateur ou une tablette ;
- Assistance technique par téléphone, chat et email ;

Notre technologie garantit une simulation logicielle parfaite ne nécessitant aucune installation sur le poste de l'apprenant et consommant une très faible bande passante.

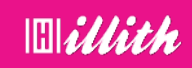

## **Ce que contient la formation**

#### Programme détaillé

- Photoshop Tous niveaux 8H + 1H suivi -
- Illustrator Tous niveaux 10H + 1H suivi
- Indesign Tous niveaux 10H + 1H suivi
- Première Pro 2019 Parcours complet de
- débutant à avancé 7H + 1H suivi ; Booster vos réseaux sociaux avec CANVA
- -8H + 1H suivi ;
- L'essentiel de wordpress 5 10H + 1H suivi ;
- Email Marketing 9H + 1H suivi ;
- Devenir un learder performant et motivant 8H30
- Démarrer et booster votre Micro-entreprise
- $-$  11 H + 1H suivi.

#### **1. PHOTOSHOP CC 2023- 8H**

Espace de travail Modes colorimétriques Résolution Recadrage Transformations Sélections Calques Colorimétrie Historique Retouche Effets Vectoriel Dégradés Modes de fusion Texte Styles de calque Exportation Masques de fusion Calques de réglages Objets dynamiques 3D Bichromie Scripts Vidéo et Animation

#### **2. ILLUSTRATOR CC 2023- 10H**

- > Plans de travail
- > Repères
- > Les formes primitives
- > Propriétés d'objet
- > Les sélections et le mode isolation
- > Modes d'affichage
- > Couper les tracés
- > Dessin à la main levée
- > Le modèle
- > Le dessin avec la plume
- > Transformations
- > La largeur des contours > Le texte
- 
- > Les attributs de caractère et de paragraphe
- > La pipette
- > Outils de déformation
- > Les images
- > Les masques
- > La hiérarchie premier et arrière plan
- > L'habillage de texte
- > Le nuancier
- > Redéfinir les couleurs
- > Pathfinder
- > La peinture dynamique
- > Fenêtre contour
- > Modes de fusion
- > Effets et décompositions
- > Les dégradés
- > Les distorsions
- > Le dégradé de formes
- > La nuance de motif
- > La fenêtre Aspect
- > Les formes de pinceaux > Les symboles
- 
- > La pulvérisation de symboles > Les styles graphiques
- > L'effet 3D
- > La vectorisation dynamique
- > Dessiner en perspective
- > L'exportation

#### **3. IINDESIGN CC 2023- 10H**

- 1. L'interface<br>2. Nouveaux
- 2. Nouveaux documents<br>3. Les pages
- 3. Les pages<br>4. Les repère
- 4. Les repères<br>5 Les agharits
- 5. Les gabarits<br>6. Création et i
- 6. Création et modification des
- blocs<br>7
- 7. La couleur et le nuancier<br>8 le contour
- 8. Le contour<br>9. Les blocs d
- 9. Les blocs de textes<br>10. Les attributs de car
- 10. Les attributs de caractères<br>11 Orthographe
- 11. Orthographe<br>12 Fonctionnality
- 12. Fonctionnalités OpenType<br>13. Attributs de paragraphe
- 13. Attributs de paragraphe<br>14 Césures et iustifications
- 14. Césures et justifications<br>15 Puces et numérotations
- 15. Puces et numérotations<br>16. La tabulation
- 16. La tabulation<br>17. Les tableaux
- 17. Les tableaux<br>18. Les photos
- 18. Les photos<br>19. Le vectorie
- 19. Le vectoriel<br>20. La folio
- 20. La folio<br>21. Le texte
- 21. Le texte curviligne<br>22. Les effets
- 22. Les effets<br>23. Les styles
- 23. Les styles<br>24. Extraire de
- 24. Extraire de l'image<br>25. l'habillage du texte
- 25. L'habillage du texte<br>26. La grille de ligne de
- 26. La grille de ligne de base<br>27. Ligison et mise en forme Ligison et mise en forme
- - d'un tableau
	- 28. Les calques<br>29. Le mode éd
	- 29. Le mode éditeur<br>30. Contrôle en ame
	- 30. Contrôle en amont
	- 31. Rechercher remplacer<br>32. Les styles GREP
	- 32. Les styles GREP<br>33. La table des m
	- 33. La table des matières<br>34. Le livre
	- 34. Le livre<br>35. Les ind
	- 35. Les index<br>36. L'exportati L'exportation

## **Devenir graphiste freelance(suite 1)**

### **4.PREMIÈRE PRO 2019 COMPLET - 7H**

## Débutant à avancé

Interface

- > Création d'un nouveau projet
- > La fenêtre « Projet «
- > La fenêtre de « Montage «
- > La fenêtre « Moniteur «
- > La fenêtre « Sources « > La disposition des fenêtres
- Les fenêtres de montage
- > Les outils de la fenêtre de montage
- > Audio et vidéo dans la fenêtre séquence
- > option des icones vidéos
- > option icones audio
- Outils de séléction
- > Outil sélection amont et avale
- > outil propagation modifi cation et
- allongement compensé
- > outil cutter
- > outil de déplacement dessus et dessous
- > outil flèche et texte
- Transitions et effets vidéos
- > Transitions vidéos Les bases
- > Transition vidéo Aperçu gé né ral
- > Ajouter des transitions par défaut
- > Créer un dossier de mes transitions
- > Les options d'effets Intro
- > Créer des images clés Intro
- > Effets vidéo Intro
- > Créer un ralenti et un accéléré
- > Remapage vidéo
- > Créer un arrêt sur image
- > Incrustation sur fond vert Intro
- > Les préconfigurations
- Effet Vidéos
- > 3D basique Mettre une image ou vidéo
- en effet 3D
- > Stabiliser une vidéo
- > Effet Turbulence Mettre un titre avec un effet «liquide»
- Les masques
- > Créer un titre avec un masque
- > Masque suivi de flou
- > masque déboulement présentation
- > Explication masque dédoublement
- > Pexels Videos 2880
- > Masquer un texte au passage d'un élément
- Titrage
- > Titrage Introduction
- > autres options du titre
- > style de titre
- > tracking titre
- > Créer un générique
- > Faire des sous-titre Intro
- Etalonnage
- > Faire des corrections de bases
- > Faire des corrections en Mode créatif
- > Réglages RVB et cercle chromatique
- > Correction des tons clairs moyens et
- foncés
- > Correction du TSL secondaire
- > Faire un vignettage sur ces vidéos
- > Outils de monitoring
- Trucs et astuces
- > Réglage de l'exportation
- > Réglage source et sortie
- > Onglet effets dans l'exportation des médias
- > Onglet vidéos et audios
- > Onglet multiplexe, sous-titre et publier
- > Exportation du montage
- Ateliers pratiques :
- Atelier créatif Les transitions

Atelier Motion Design : Affiche nike Atelier créatif - Découpe vidéo

### **5.BOOSTER VOS RÉSEAUX SOCIAUX AVEC CANVA- 8H**

Débutant à avancé

- 1. Introduction
- 2. Community Manager avec Facebook
- > Créer votre compte Business Manager
- > Associer un compte Facebook à
- Whatsapp Business

> Fonctionnement de la publicité Facebook Ads

- > 10 astuces pour augmenter les
- conversions

> Trouver des centres d'intérets précis pour votre ciblage ?

- > Créer des publicités clic vers WhatsApp
- > Promouvoir un événement d'entreprise
- > Faire des vidéos en direct avec Facebook
- Live
- > Le pixel Facebook
- > Exercice
- 3. Community Manager avec Instagram
- > Associer un compte Facebook a
- instagram?
- > Gérer son instagram et poster depuis son PC / Mac ?
- > Utiliser instagram sur pc ?
- > Faire de la publicité sur Instagram
- > Créer des Stories Instagram
- professionnelles
- 4. Canva
- > Canva– Utilisation de base

# **Devenir graphiste freelance(suite 2)**

> Réseaux sociaux – Atelier 1 – Couverture Boutique

> Réseaux sociaux – Atelier 2 – Créer sa couverture Facebook

> Réseaux sociaux – Atelier 3 – Publication Facebook

> Réseaux sociaux – Atelier 4 – Publication Instagram

> Réseaux sociaux – Atelier 5 – Profil LinkedIn

> Réseaux sociaux – Atelier 6 – Création d'une miniature Youtube

> Business – Atelier 1 – Créer votre carte de visite

> Business – Atelier 2 – Créer votre CV

personnalisé a partir d'un modele

> Business – Atelier 3 – Création de son

papier entete

> Canva Version Mobile

## **6.EMAIL MARKETING- 9H**

#### Débutant à expert

1. Acheter son nom de domaine

> Aller sur OVH

- > Passer la commande OVH Finalisation de la commande OVH
- 2. L'interface de Wordpress

> Connection à l'interface Réglage général > Réglage de la lecture / écriture Réglage

des discussions Réglage des Médias

- 3. Quiz Interface
- 4. Apparence | La gestion du thème
- > Présentation
- > Mettre à jour WordPress
- > Explorer les differents thémes
- > Choisir son thème
- > Les paramètres de personnalisation
- > Ajout du titre et logo du site
- > Comment changer l'entete du site
- > Fin des paramètres de setting de

Wordpress 5. Quiz - Gestion de thème

- 6. Créer des pages avec Gutenberg
- > Télécharger Gutenberg
- > Intro Commencer a ecrire un texte

> Écrire du texte et le modifi er Insérer une image

> Insérer une galerie

> Insérer une bannière Apercu de notre page

Media et texte

> Insérer une video

> Créer un bouton

> Mettre la bonne destination a notre bouton

Comment faire des colonnes

- > Séparateur et espacement
- 7. Quiz Gutenberg
- 8. Atelier Créer une page avec Gutenberg
- > Présentation de la page à réaliser

> Paramétrer le thème

- > Créer les premieres colonnes
- > Création du 1er bloc > Parametrage du 1er bloc > Création du 2eme bloc > Mise en forme et création du bouton 0 > Création de la banniere > Création du dernier bloc > Personnaliser sa typo avec du CSS > Copier les codes CSS > Trouver une autre typo 9. Créer des pages > Modifier une page > Présentation rapide de l'interface > Installation d'Elementor 10. Ajouter des pages avec Elementor > Comment créer et modifi er une page > Présentation rapide de l'interface > Télécharger Elementor > Presentation des options dans l'onglet Elementor Option de réglages Elementor > Encore quelques réglages > Création de la 1er section de la page > Importer une image dans la section > Comment ajouter un titre et un texte > Créer une nouvelle section dans la meme page Inserer une video > Ajouter des boutons > Ajouter un séparateur ou un espaceur > Intégrer google map > Ajouter des icones > Inserer une boite d'images > Insérer une boite d'icone > Créer une notation avec des Étoiles > La galerie photo intéractive > Carrousel d'images > Créer une liste d'icones > Ajouter des compteurs intéractifs > Les barres de progression > Ajouter des témoignages pour crédibiliser votre site > Comment ajouter des Onglets, accordeon et va et vient > Ajouter les icones de réseaux sociaux > Créer une alerte sur votre site > Les derniers outils disponibles 11. QUIZ - Elementor 12. Les articles > Différence entre pages et articles Categories des articles > Les etiquettes 13. Avancons ensemble > Les medias > Les commentaires 14. Les extensions / Plugins > Présentation de l'onglet « Extention » Extention - Formulaire de contact Extention
	- SEO
	- > Quizz final

### **7.EMAIL MARKETING- 9H**

Débutant à expert

# **Devenir graphiste freelance(suite 3)**

- 1. Introduction
- > Test de positionnement 8 questions (QCM)
- > Préambule & Disclaimers
- > La boîte à outils
- > Plan d'action
- > Notions préliminaires
- > Délivrabilité, comment ça marche ?
- > Les différents types d'emailing
- > Pixel Espion
- > Législation & RGPD
- > Stratégie emailing : faire une rétrospective sur soi
- 2. Effectuer les paramètrages techniques (67 min)
- > Partie technique : introduction
- > Choisir son domaine
- > Tour d'horizon des configurations DNS
- > Configurer son tracking domain personnalisé
- > Avoir une adresse IP dédiée (9 min)
- > Préparer ses adresses expéditrices
- > Les configurations de serveur
- > Pré-chauffer son domaine et ses adresses
- > Auditer sa délivrabilité
- 3. Entretenir une base de données email
- > Base : introduction
- > Constituez une liste de mail
- > Collecter des adresses mail en inbound
- > Collecter des adresses mail en outbound
- > Comment segmenter
- > Nettoyage et enrichissement des contacts avec Dropcontact
- > Exercice : faire de la segmentation
- > Configurer les attributs
- > Contacts inactifs
- > Contacts blacklistés
- > Listes VS Filtres
- > Segmenter plus
- > Faire un formulaire d'inscription
- > Faire un formulaire de désinscription
- > Inscription et désinscription : remarques et conseils
- > Entretenir sa base de données
- 6. Rédiger ses emails
- > Rédaction : introduction
- > Connaître ses Personas
- > Exercice: faire 2 fiches persona
- > Comment s'adresser à ses destinataires en se basant sur leur persona ?
- > Fondamentaux de la rédaction d'un email
- > Ecrire des objets percutants
- > Créer un contenu d'email qui converti la forme
- > Créer un contenu d'email qui converti le fond
- > Créer un contenu d'email qui converti -
- > Inspiration et derniers conseils
- > Exercice : analyser une newsletter et un modèle cold emailing
- > Améliorer continuellement son contenu avec l'A/B testing
- > Les erreurs communes de l'A/B testing
- > Mettre en place un processus A/B testing
- > Les champs dynamiques
- 7. Maîtriser les 3 types d'emailing
- > Introduction
- > Glossaire
- > Métriques et Benchmark
- > Email Marketing : explications et stratégie
- > Tour d'horizon avec Sendinblue
- > Envoyer une campagne email marketing
- > Exercice: envoyer une campagne email marketing
- > Suivre les performances des campagnes email marketing
- > L'A/B testing en email marketing
- > Email marketing : dernières remarques
- > Cold Emailing : explications et stratégie
- > Tour d'horizon de Lemlist
- > Envoyer une campagne cold emailing
- > Les modèles chez Lemlist
- > Exercice: envoyer une campagne cold emailing
- > Lemlist : rapports et tâches
- > L'A/B testing en cold emailing
- > Cold Emailing : dernières remarques
- > Email Automation : explications et
- stratégie
- > Email automation : les dimensions d'une séquence
- > Email automation : les dimensions d'une séquence
- > Email Automation : tour d'horizon avec
- > Sendinblue
- > Faire une séquence d'automation
- > Exercice: créer une séquence
- d'automation
- > Email Automation : les statistiques
- > Aller plus loin dans l'email automation
- > Email Automation : dernières remarques 8. Conclusion
- > Aller plus loin dans l'emailing (4 min)
- > Le lead scoring
- > Comment mettre en place un lead scoring
- > Les intégrations et Zapier
- > Qu'est-ce qui fait un bon email marketer ?
- > Derniers mots

#### **8.GÉRER EFFICACEMENT SON TEMPS- 45MN** Débutant

- 1 Apercu du cours
- 2 Qu'est ce que la gestion
- du temps ?

7 - Déléguer

Débutant

3 - Fixer des objectifs

10 - Mettre de l'ordre 11 - Organisez vos dossiers 12 - Gérez votre charge de travail

13 - Résumé du cours

1 - Aperçu du cours

- 4 Astuces de planification
- 5 Etablissement des priorités

8 - Etablissement des horaires 9 - Mettre fin à la procrastination

**9.GESTION DU STRESS- 31MN**

2 - Définir le stress et son influence sur nous

6 - Prendre des décisions

# **Devenir graphiste freelance(suite 4)**

3 - Situations pouvant être à l'origine du stress

4 - Etablir des fondations solides

5 - Stratégies mentales

6 - Le stress au travail

7 - Conseils sur la gestion du temps

8 - Le stress à la maison

9 - Ceux qui vous épuisent, ceux qui vous motivent

## **10.GÉRER ET BOOSTER VOTRE MICRO-ENTREPRISE- 11H**

Débutant

1. Entreprenariat

> Connaître le fonctionnement de la micro entreprise (fiscal et social) et > Élaborer son projet de création

d'entreprise.

> Mettre en place une organisation

administrative et comptable.

> Préparer les démarches et le dossier d'immatriculation.

> Apprendre à utiliser les réseaux sociaux pour en tirer profit au bénéfice de l'image de votre micro entreprise.

2. Boostez votre activité avec Facebook > Comment Créer votre compte Business Manager, Étape par étape

> Comment associer un compte Facebook a Whatsapp Business ?

> Le mécanisme de fonctionnement de la publicité Facebook Ads

> 10 astuces pour augmenter les conversions de vos publicités Facebook Session 9: Comment trouver des centres d'intérêts précis pour votre ciblage ?

> Créer des publicités clic vers WhatsApp dans Facebook Business Manager

> Les meilleures stratégies pour promouvoir un événement d'entreprise > Facebook LIVE : Le guide pour faire des vidéos en direct avec Facebook Live

> Ce qu'est le pixel Facebook ? > Le guide d'installation du pixel Facebook

(Part 1 : Connexion avec votre CMS)

> Le guide d'installation du pixel Facebook (Part 2 : Plugin CMS WORDPRESS)

> Le guide d'installation du pixel Facebook (Part 3 : Conversions personnalisées) 3. Bonus

> Le guide d'installation du pixel Facebook (Part 4 : Audience Similaire)

> Exercice 1:Installation du pixel Facebook sur votre site Web

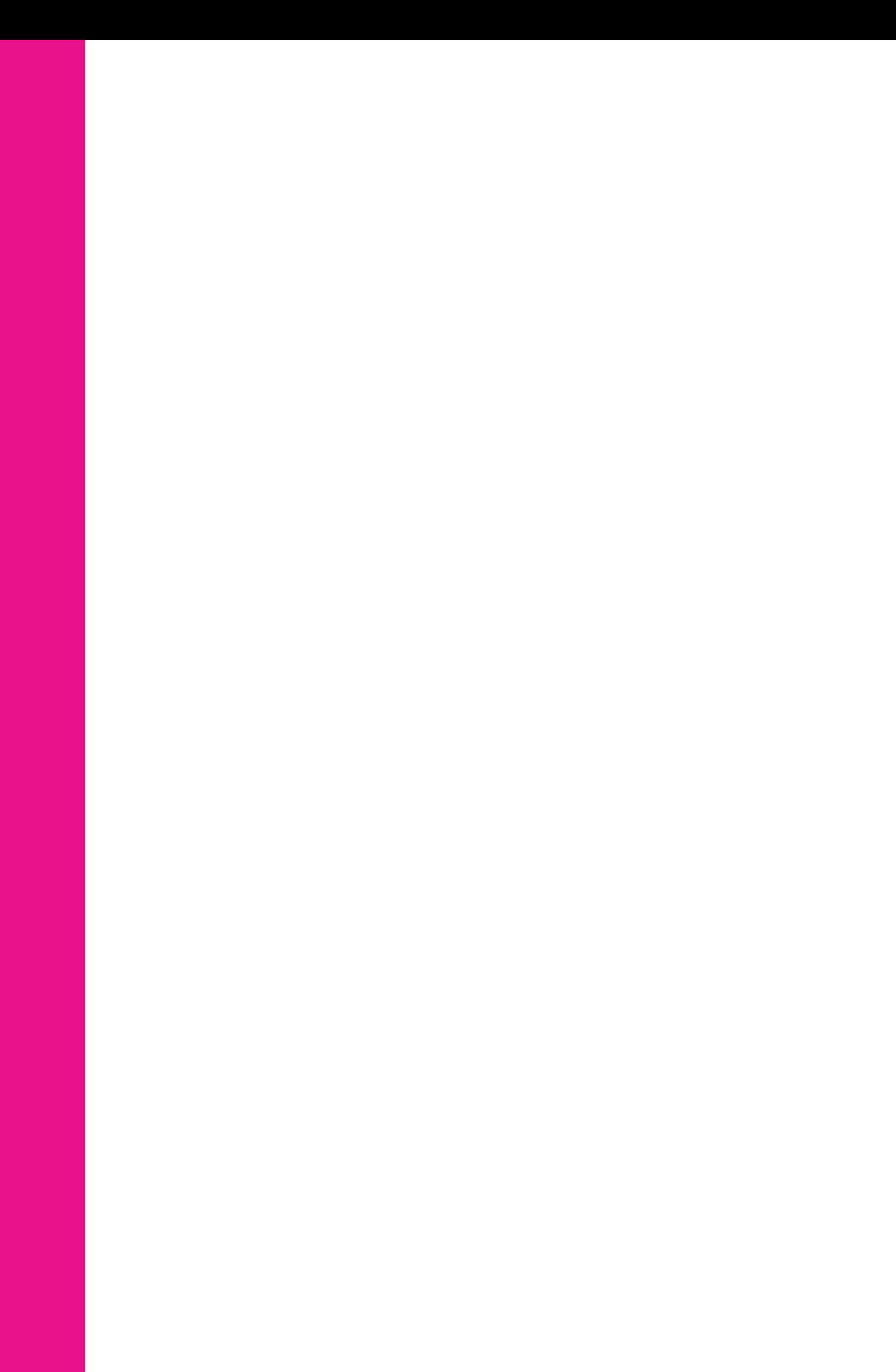